## LabVIEW Property Inspector Free 3.0 ABCDEF

Accelerate VI development by searching, sorting and filtering multiple VI properties. Search locates problems in projects impossible with LabVIEW. Many properties are inaccessible from LabVIEW.

- Searches all the items in your project, based on 42 VI properties and metrics including using 9 criteria: VI Description, History Text, In Memory, Item Path, Window Title, Allow Debugging, and Clones.
- **Sort** any column by clicking on the header (i.e. Code, Data, FP or File Size, Clones, Version or Revision)
- Filter the results by 17 item types to see only Standard VIs, Control VIs, Globals, Classes, Libraries, DAQmx, XControls or Strict Typedefs
- Edit 22 of the properties automatically for one VI including Description and Password. Powerful string manipulation functions can prepend, append, replace or remove the entire string.

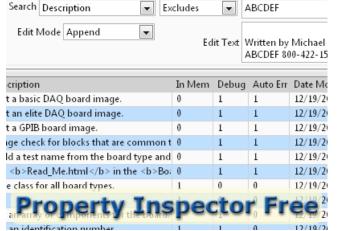

## View all 42 VI Properties for all items in the project or zoom in to any subset

Find all VIs in the project by:

- Blank Description
   Not
  - Not Loaded in Memory
     Sonarate Compiled Core
- Old LabVIEW Versions

Broken State

- Separate Compiled Code
- Reentrancy On or Off
- Default Description (Use this template to)
- High Data Size before execution
- Number of Reentrant Clones

This utility is very versatile and configurable. Select the which of 42 property columns to display. Enable the project items by 17 categories. Search within the existing result by a different item to narrow the results. **Global Exclusion™** allows a simple filter across all string properties. Flexible sorting helps quickly find what is of interest. **Persistent Selection™** maintains selection after changing filter, search and sort settings. View dozens of block diagrams in a single click. Built-in search history speeds repetitive operations. Supports multiple targets including My Computer, cRIO and FPGA.

| VI properties, metrics, and search features:                                                                                                    |                                                                                                    |                                                                                                    | User Testimonial                                                                                                    |
|----------------------------------------------------------------------------------------------------|----------------------------------------------------------------------------------------------------|----------------------------------------------------------------------------------------------------|----------------------------------------------------------------------------------------------------|
| Search and Edit  Allow Debugging Auto Error Handling Description Execution Priority Inline SubVI Log File Path Modified Monitor Search Only            | <ul> <li>Preferred Exec System</li> <li>Protection</li> <li>Reentrancy Type</li> <li>Reentrant</li> <li>Revision Number</li> <li>Runtime Menu Path</li> <li>Same as VI Name</li> <li>Separate Compiled Code</li> </ul> | <ul> <li>Show Menu Bar</li> <li>Show VI when called</li> <li>Suspend when Called</li> <li>Transparency</li> <li>Window Behavior</li> <li>Window Title</li> </ul> | <ul> <li>"It is a must have<br/>productivity tool for<br/>CLAs &amp; CLDs."</li> <li>"It has saved me a lot<br/>of time."</li> <li>Dmitry Sagatelyan,<br/>CEO of Arktur<br/>Technologies.</li> </ul> |
| <ul> <li>ALL fields</li> <li>Block Diagram Size</li> <li>Callers</li> <li>Class</li> <li>Clones</li> <li>Code Complexity</li> <li>Code Size</li> </ul> | <ul> <li>Data Size</li> <li>Date Modified</li> <li>Execution State</li> <li>File Size</li> <li>Front Panel Size</li> <li>History Text</li> <li>In Memory</li> </ul>                                                    | <ul> <li>Inline is Allowed</li> <li>Item Name</li> <li>Item Path</li> <li>Item Type</li> <li>Library</li> <li>LV Version</li> <li>Total Data Size</li> </ul>     |                                                                                                    |

Get more information at: http://free.propinsp.com

## A Better Complete Development Engineering Firm